## **Instructivo para el Pago de Municipalidad de Miraflores a través de Banca por Internet**

Ingresar a la página web: [www.banbif.com.pe](http://www.banbif.com.pe/) ; seleccionar HOLABANK

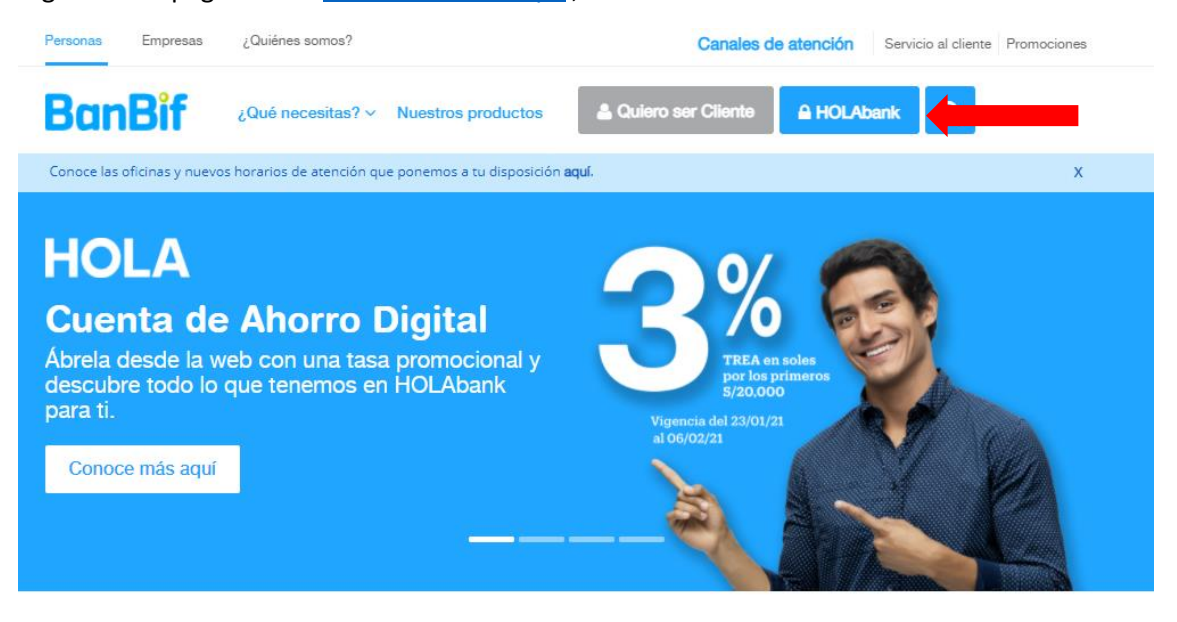

Ingresar número de DNI y clave digital ; luego seleccionar SIGUIENTE

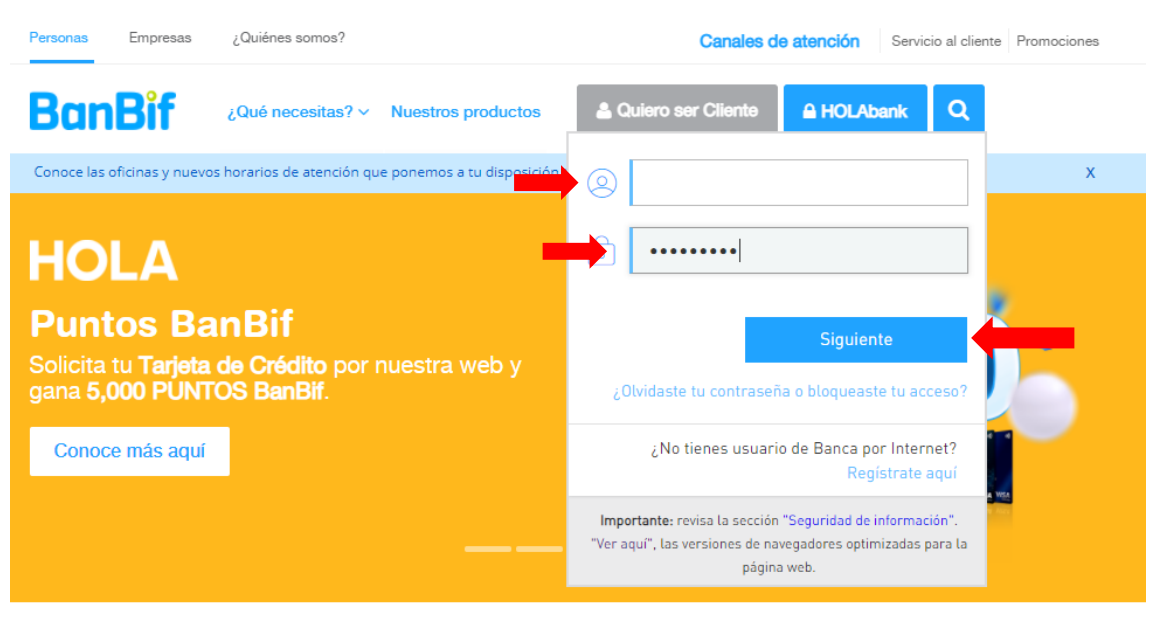

## Seleccionar PAGAR y luego SERVICIOS

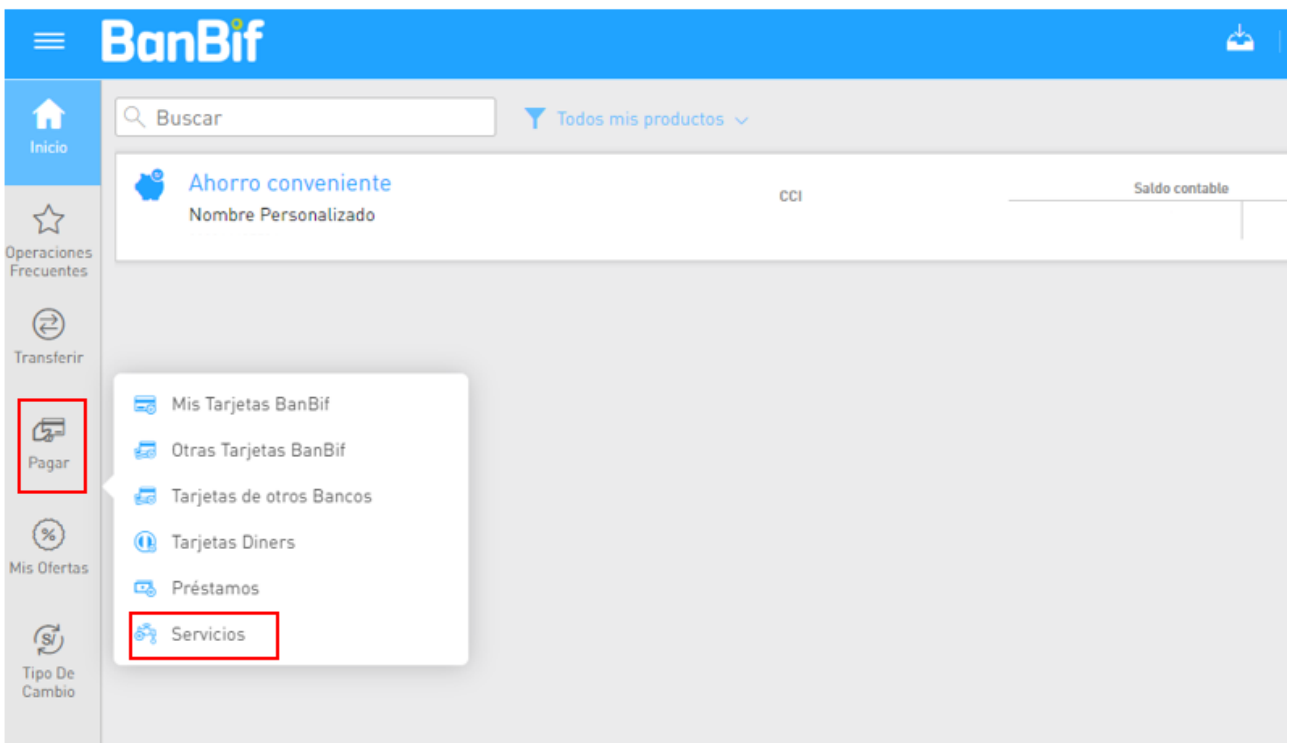

Seleccionar SELECCIONE UN SERVICIO e ingresar MUNICIPALIDAD DE MIRAFLORES y seleccionar.

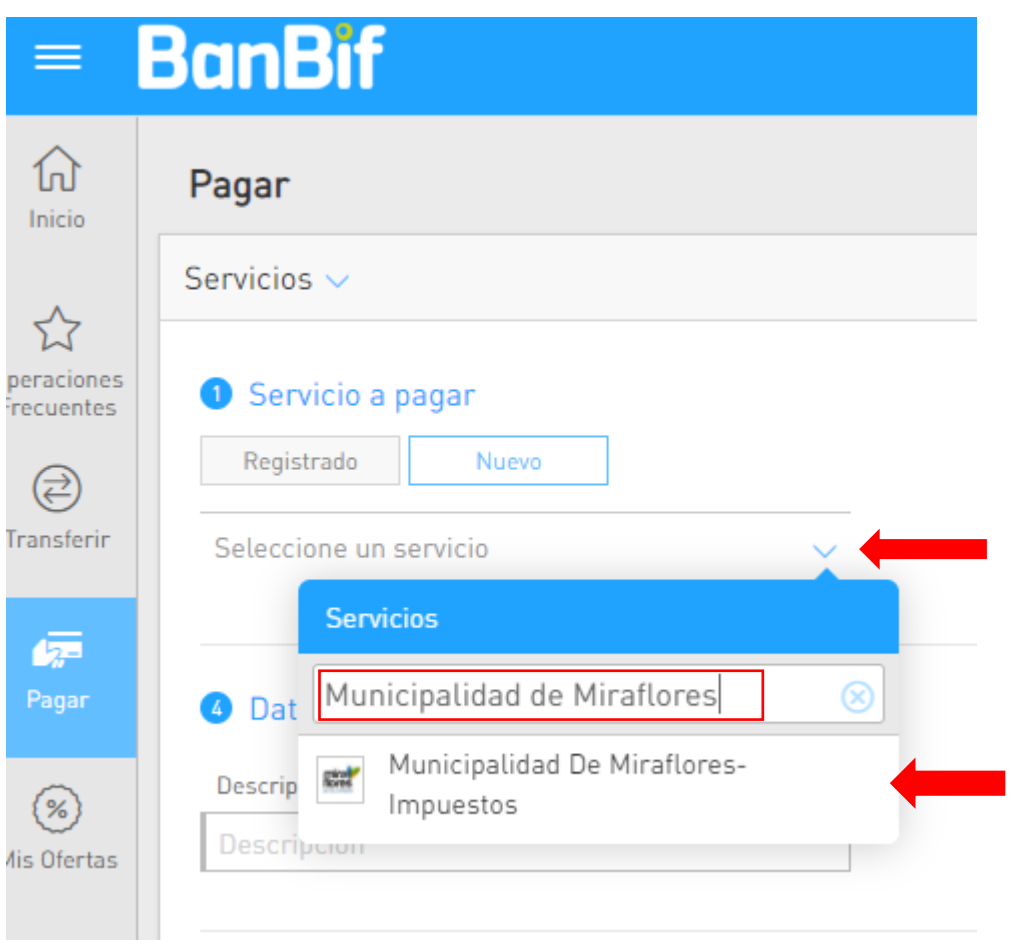

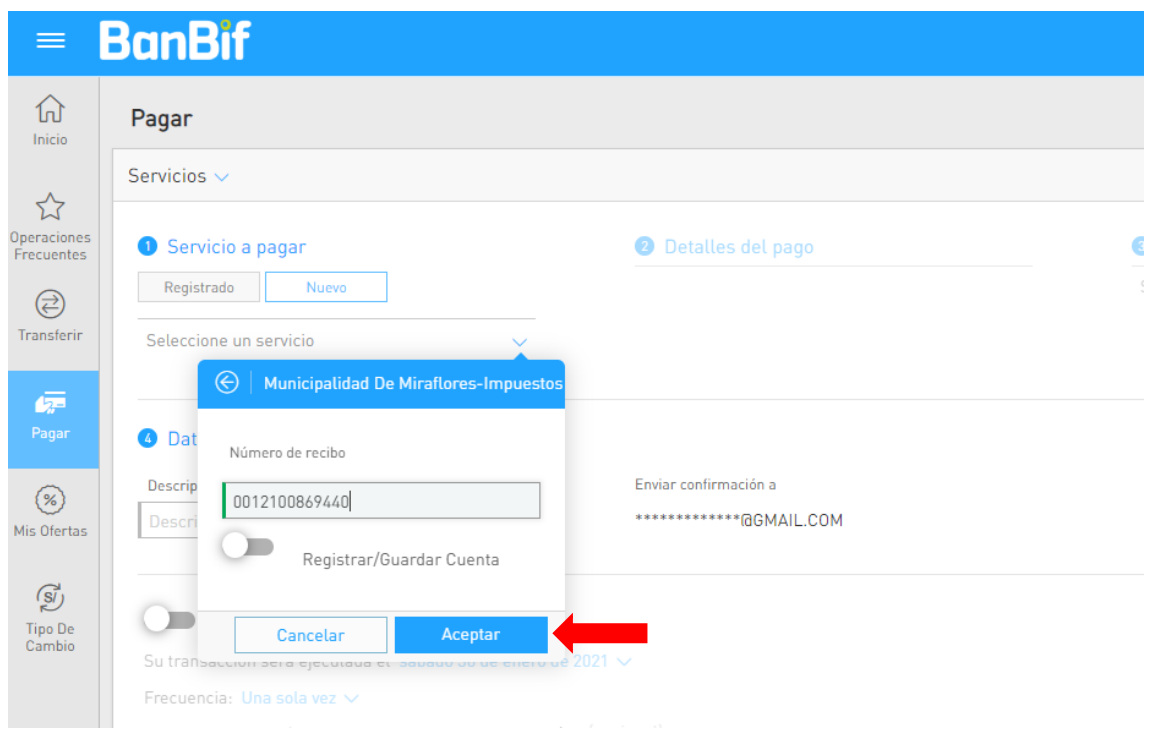

Ingresar número de recibo ( 13 dígitos) y dar click en ACEPTAR

En Cuenta o Tarjeta de Origen, seleccionar la cuenta desde la cual realizará el pago

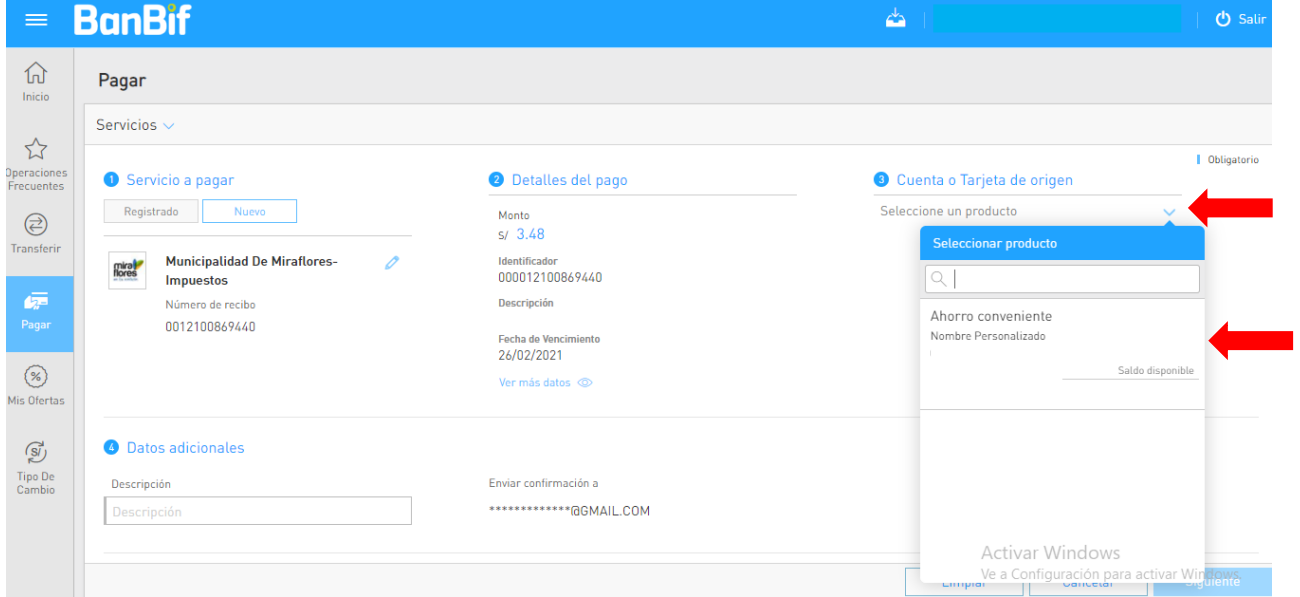

## Seleccionar SIGUIENTE

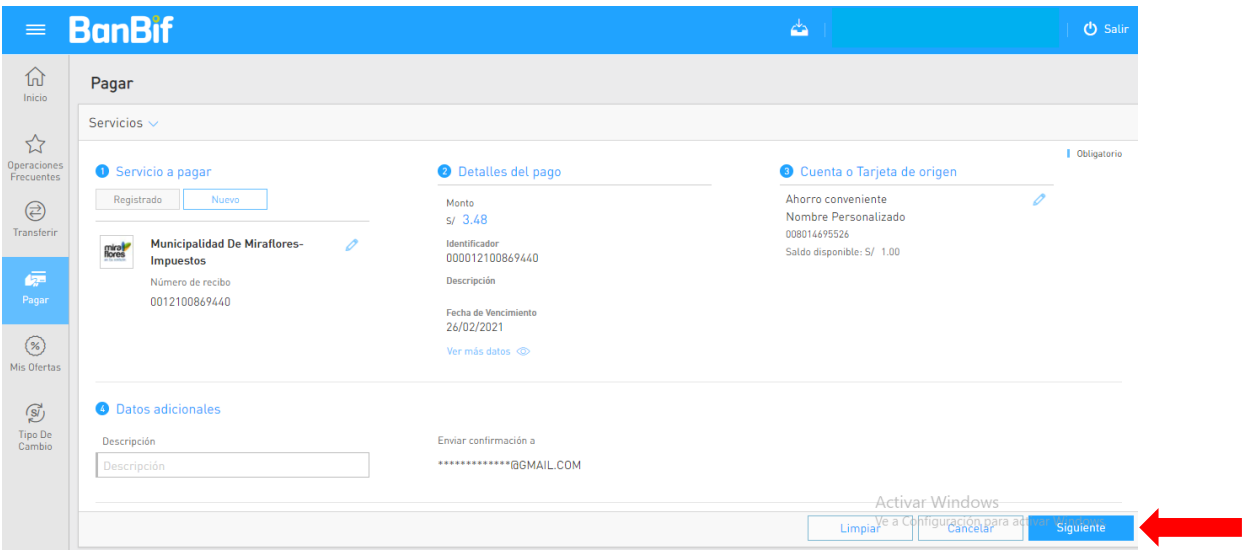

## Verificar los datos de contribuyente y monto a cancelar; seleccionar CONFIRMAR

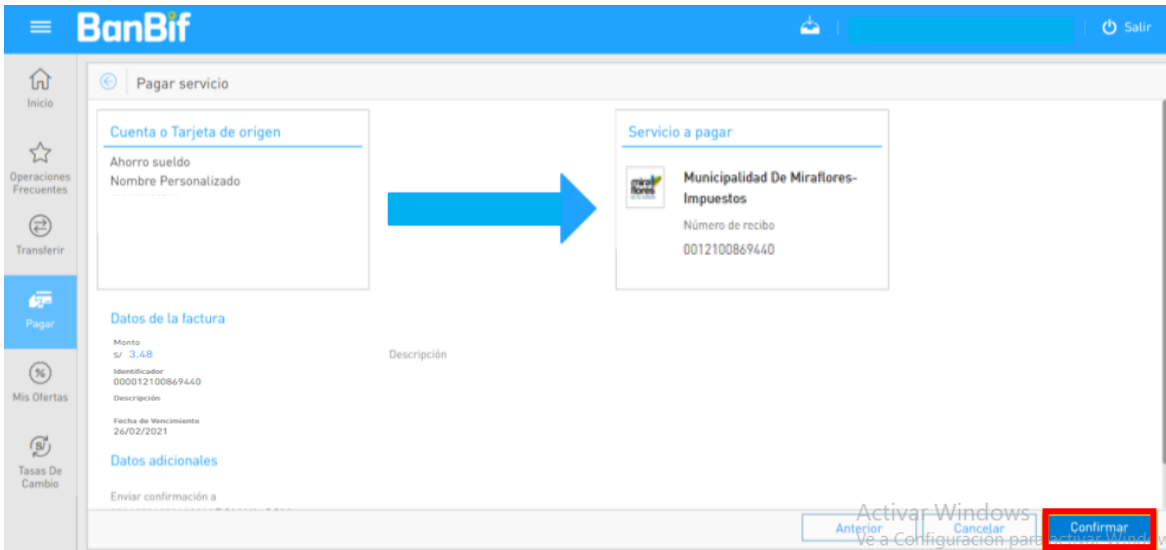

Ingresar su CLAVE SMS/TOKEN DIGITAL, y dar click en ACEPTAR.

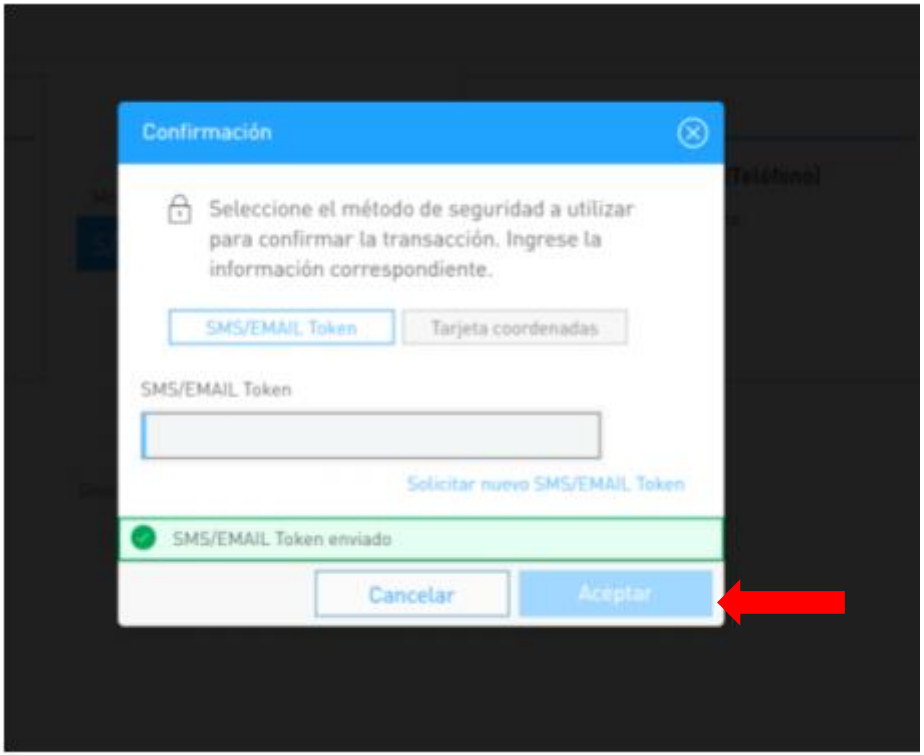